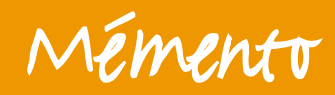

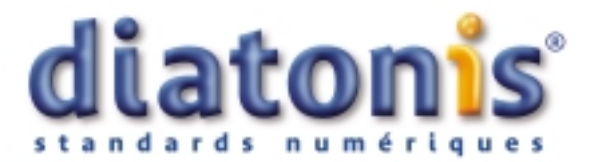

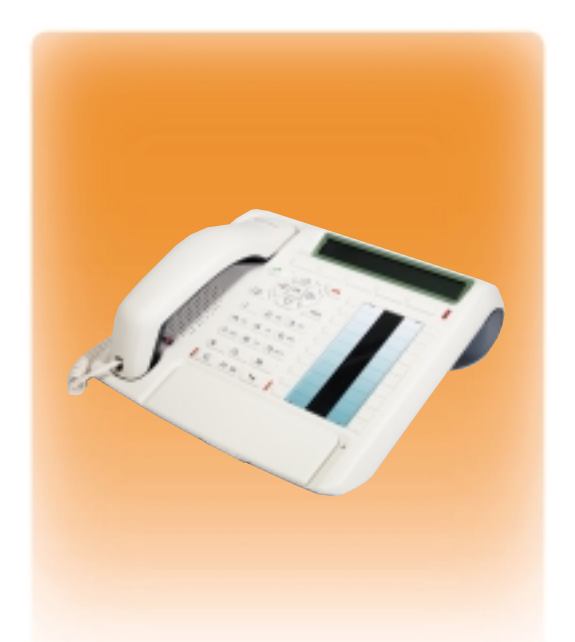

# diatonis 6 Accueil - 20 NG - 50 NG **Poste D 5760**

**[Retour à la liste des documents](#page-4-0)**

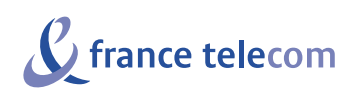

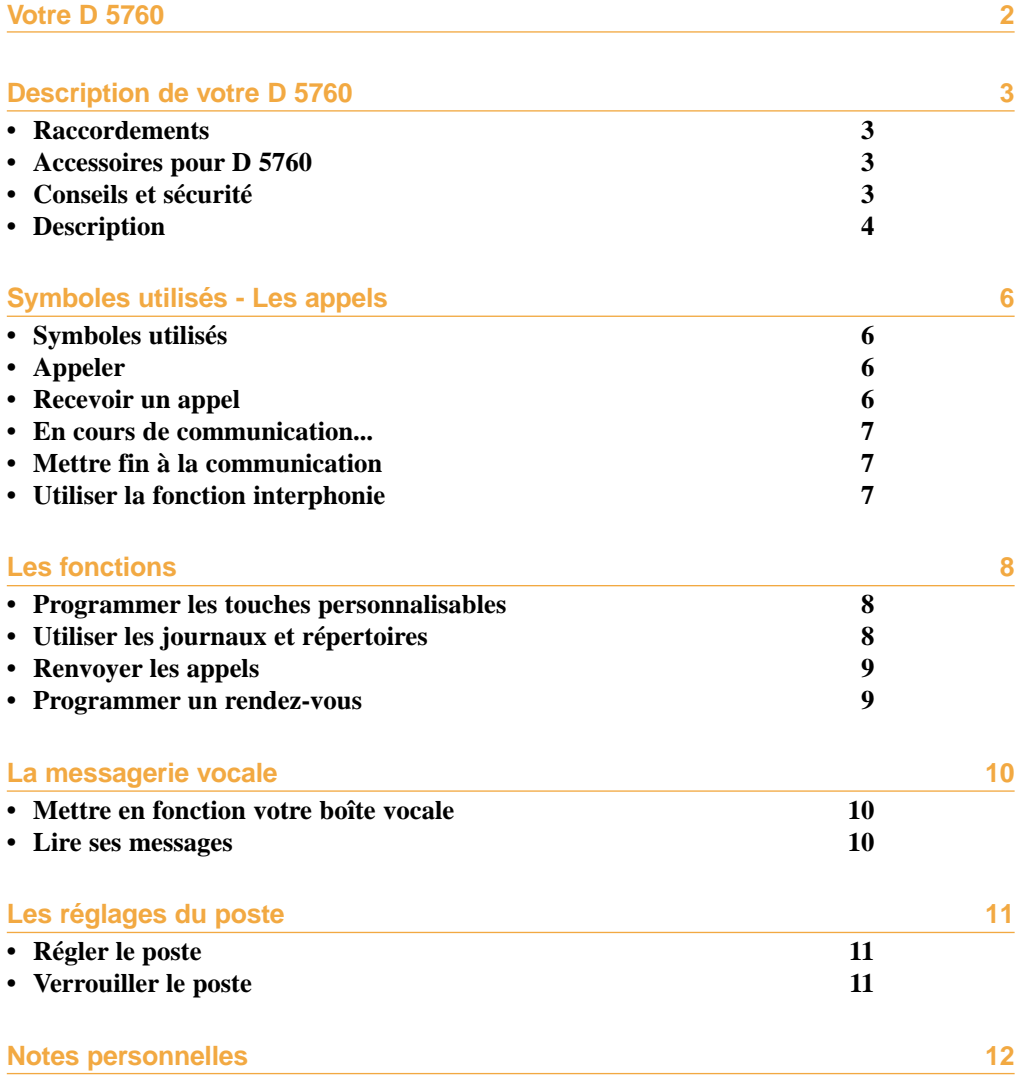

Un nouveau poste téléphonique vient de vous être installé.

Votre poste numérique **D 5760** vous donne accès à tous les services et fonctionnalités associés aux systèmes des gammes **Diatonis 6 Accueil - 20 NG - 50 NG**.

Votre poste numérique **D 5760** est un outil à la fois complet et performant, mais aussi, simple et rapide d'utilisation grâce à :

- un clavier alphabétique (permettant d'appeler par le nom),
- la présentation du nom des correspondants associée à un répertoire privé de 100 numéros,
- un journal des appels,
- un voyant message,
- un ensemble de 20 touches mémoires (programmation de numéros ou de fonctions),
- un afficheur associé à 5 touches interactives et à un navigateur.

#### **Important !**

La disponibilité de certaines fonctions décrites dans ce guide peut dépendre de la version ou de la configuration de votre système.

Afin de situer très rapidement la version de système auquel est raccordé votre poste, nous vous conseillons le test suivant (après raccordement du poste).

#### **Pour situer la version Pour situer la version**<br>**logicielle du système :**  $\blacksquare$  - Appuyez sur la touche  $\blacksquare$ .

**QUEL REPERTOIRE VOULEZ-VOUS CONSULTER? Prive Abreges Journal Infos -->**

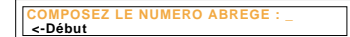

Soit votre afficheur vous propose d'accéder aux répertoires (Privé - Abrégés - Journal - Infos). Les indications et facilités supplémentaires portées dans ce guide sur fond orange vous concernent tout particulièrement.

Dans le cas contraire (l'afficheur propose de composer un numéro abrégé personnel), les facilités décrites sur fond orange dans ce guide ne sont pas disponibles avec la version actuelle de votre système.

En cas de doute, nous vous conseillons de consulter votre installateur France Télécom.

#### <span id="page-4-0"></span>**Raccordements**

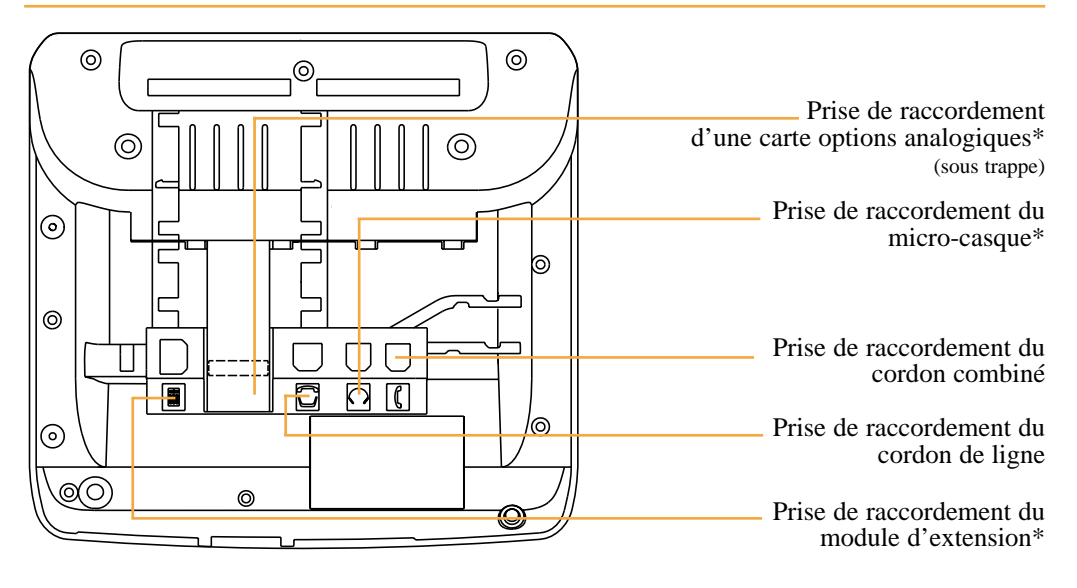

#### **\*Accessoires pour le D 5760**

Le **D 5760** est conçu pour supporter des éléments proposés en option (micro-casque, module d'extension, carte options analogiques). Consultez votre installateur France Télécom.

#### **Conseils et sécurité**

**Attention** - Ne pas installer l'appareil dans une pièce humide, ni à proximité d'un point d'eau. Cet appareil doit être utilisé à une température comprise entre 5 °C et 45 °C.

**Raccordement téléphonique** - Cet appareil ne peut être directement raccordé sur un réseau public. Ce poste téléphonique est prévu pour fonctionner avec un système de commutation privé, des gammes Diatonis 6 Accueil - 20 NG - 50 NG.

Les tensions présentes sur ce réseau sont classées TRT1 (Tension Réseau Téléphonique) au sens de la norme EN 60-950.

**Marquage CE** - Il atteste de la conformité des produits aux normes applicables (  $\epsilon$ conformément à la Directive R&TTE 1999/5/CE.

**Entretien** - Utilisez un chiffon humidifié à l'eau légèrement savonneuse puis essuyez avec un chiffon sec. N'utilisez ni solvant, ni produit ménager, votre poste gardera ainsi son aspect neuf.

# **Description de votre D 5760**

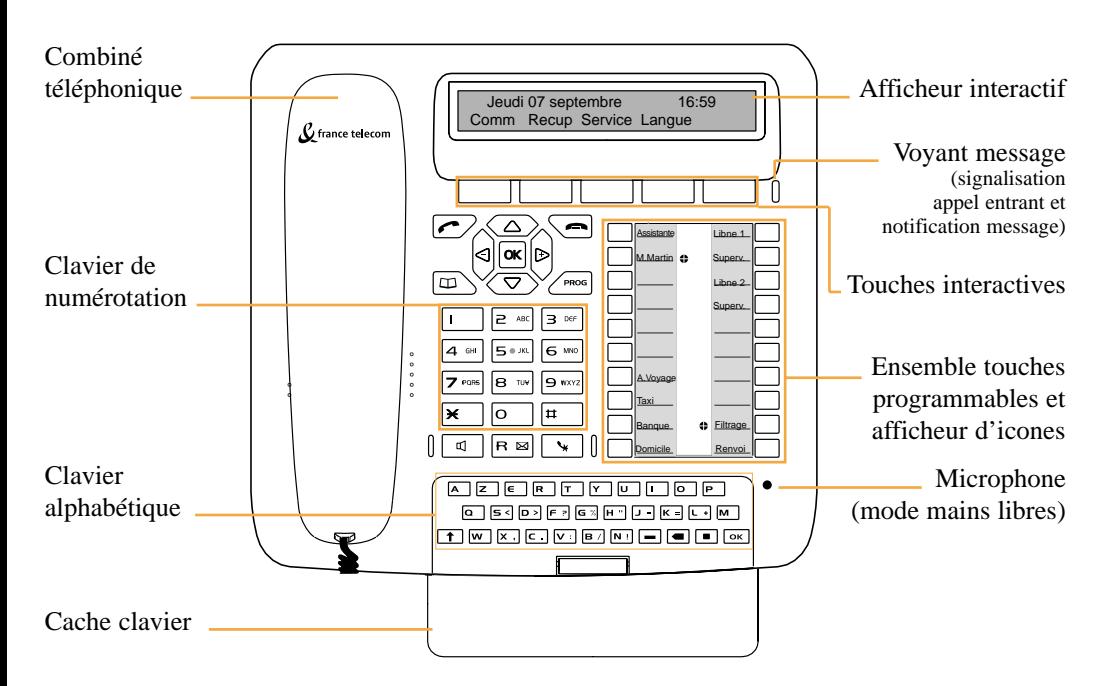

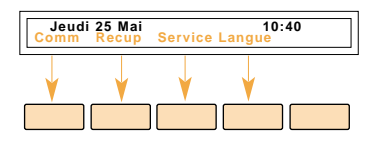

**Afficheur interactif** - composé d'une ligne d'information et d'une seconde ligne proposant les fonctions (symbolisées dans ce guide par **xxx** a accessibles par les touches interactives. Au repos, l'afficheur indique la date et l'heure.

Si un événement survient (réception d'un appel, dépôt d'un message...), l'afficheur présente une autre information ; l'appui sur la permet d'effacer ce message. Les touches  $\rightarrow$  , suite ou  $\leftarrow$  permettent d'accéder aux fonctions suivantes ou précédentes. touche **Annul** 

**20 touches programmables** (symbolisées dans ce guide par ) - pour mémoriser :

- les numéros de vos correspondants réguliers,
- les fonctions que vous utilisez le plus souvent.

**Icones associés aux touches programmables**- permettent de visualiser l'état de la ligne ou de la fonction programmée :

- appel entrant (voyant clignotant),
- correspondant en attente (voyant allumé fixe),
- poste en ligne ou fonction activée (voyant allumé fixe),
- ligne libre/fonction désactivée (voyant éteint).

**Clavier alphabétique** - permet de saisir du texte et d'appeler un correspondant par le nom. Pour faire apparaître le clavier, rabaissez le cache clavier.

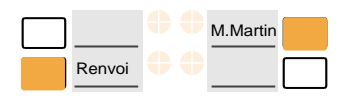

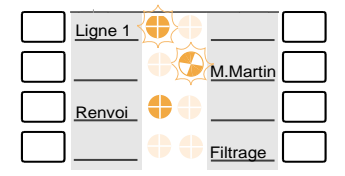

# **Description de votre D 5760**

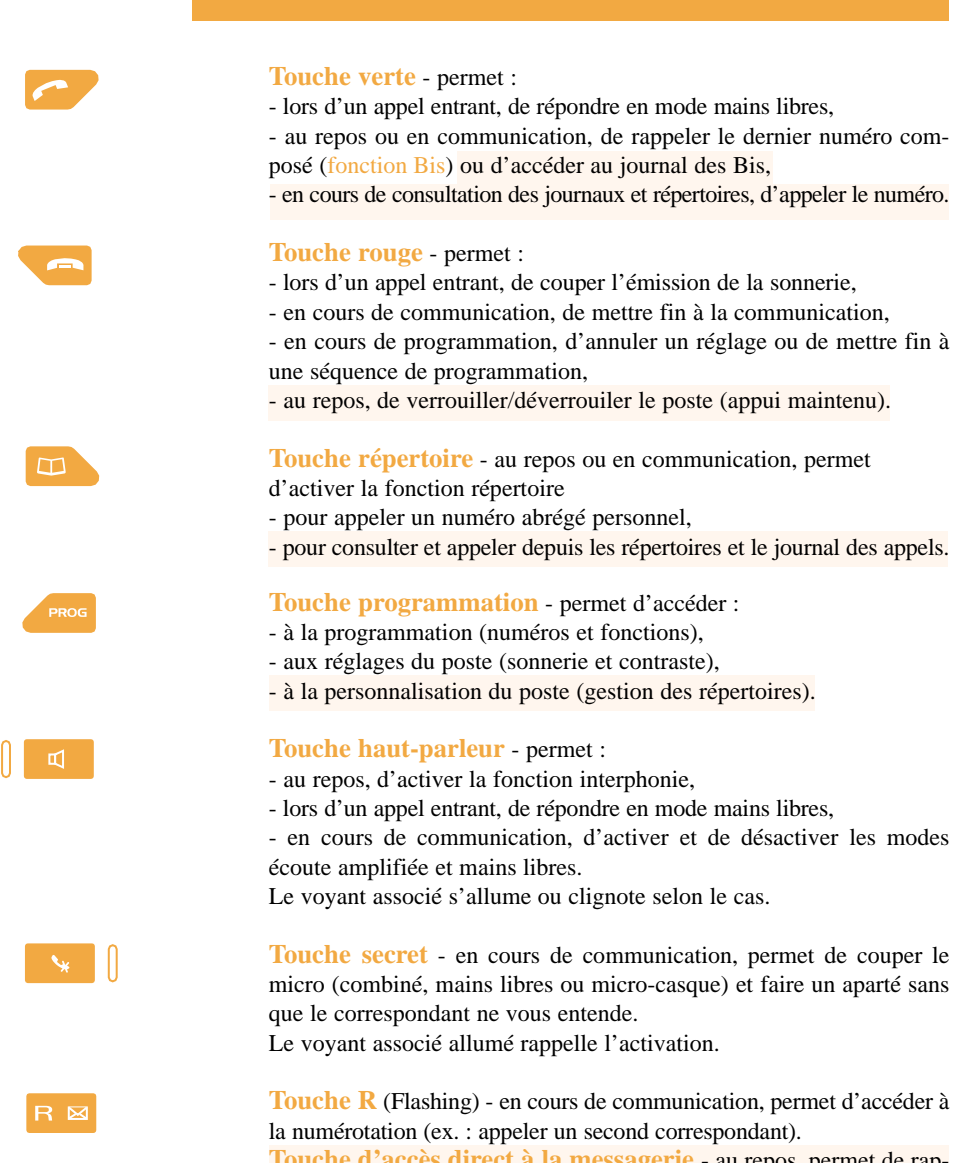

**Touche d'accès direct à la messagerie** - au repos, permet de rappeler la messagerie.

**Navigateur** - est composé de 4 touches de direction et d'une touche centrale.

- Les touches  $\nabla$  ou  $\triangle$  permettent d'afficher les rubriques ou fiches. - Les touches  $\bigcirc$  ou  $\bigcirc$  permettent d'afficher un complément d'information de la fiche ou d'effectuer un réglage.

- La touche OK permet de valider un choix, un réglage ou une saisie.

#### **Symboles utilisés - Les appels Symboles utilisés Représentation graphique d'un appui** 副 **PROG** 冈 **sur les touches correspondantes. 0 à 9 R** (touche programmable) **Appeler** Appeler **un correspondant interne** Numéro **l'opératrice**  $9$ (ou  $\boxed{$  ou  $\boxed{\mathsf{comm} + \cdots}$  +  $\boxed{\mathsf{Standard}}$ ) **un correspondant externe** Code d'accès extérieur ( $\bf{0}$  ou  $\Box$ ) + Numéro par le **nom** (saisir au clavier alphabétique les  $\text{Nom} + \bigtriangledown$  (ou  $\boxed{\text{const}} + \boxed{\text{suivant}}$ ) premières lettres du nom) + **Appel** M.Martin par une **touche programmée Rappeler le dernier numéro composé Consulter le journal des Bis et appeler**  $(+\nabla) + \sqrt{\text{Appel}}$  (ou A la réponse du correspondant vous pouvez converser en mode mains libres ou décrocher le combiné **Activer** la fonction **rappel automatique** Rappel Votre poste sonnera au prochain (si occupation ou non réponse d'un correspondant interne) raccrochage de votre correspondant interne **Recevoir un appel**  $\bullet$  ou  $\overline{\mathbb{Q}}$  ou décrochez le combiné **Répondre** à un appel **Intercepter un appel** Super destiné au poste supervisé vision à un poste de votre groupe\*  $Recup +$  Groupe à un poste d'un autre groupe **Recup** + Poste + Numéro sur sonnerie générale  $\overline{\text{Recup}}$  + Son.gen. **Dévier un appel** vers un poste interne **Devier** + Numéro En cours de communication : **Transférer un appel** vers un autre poste **Comm** + Numéro + **ou raccrochez le combiné**

\* Ce fonctionnement est soumis à programmation ; veuillez consulter votre installateur France Télécom en cas de problème.

## **En cours de communication ...**

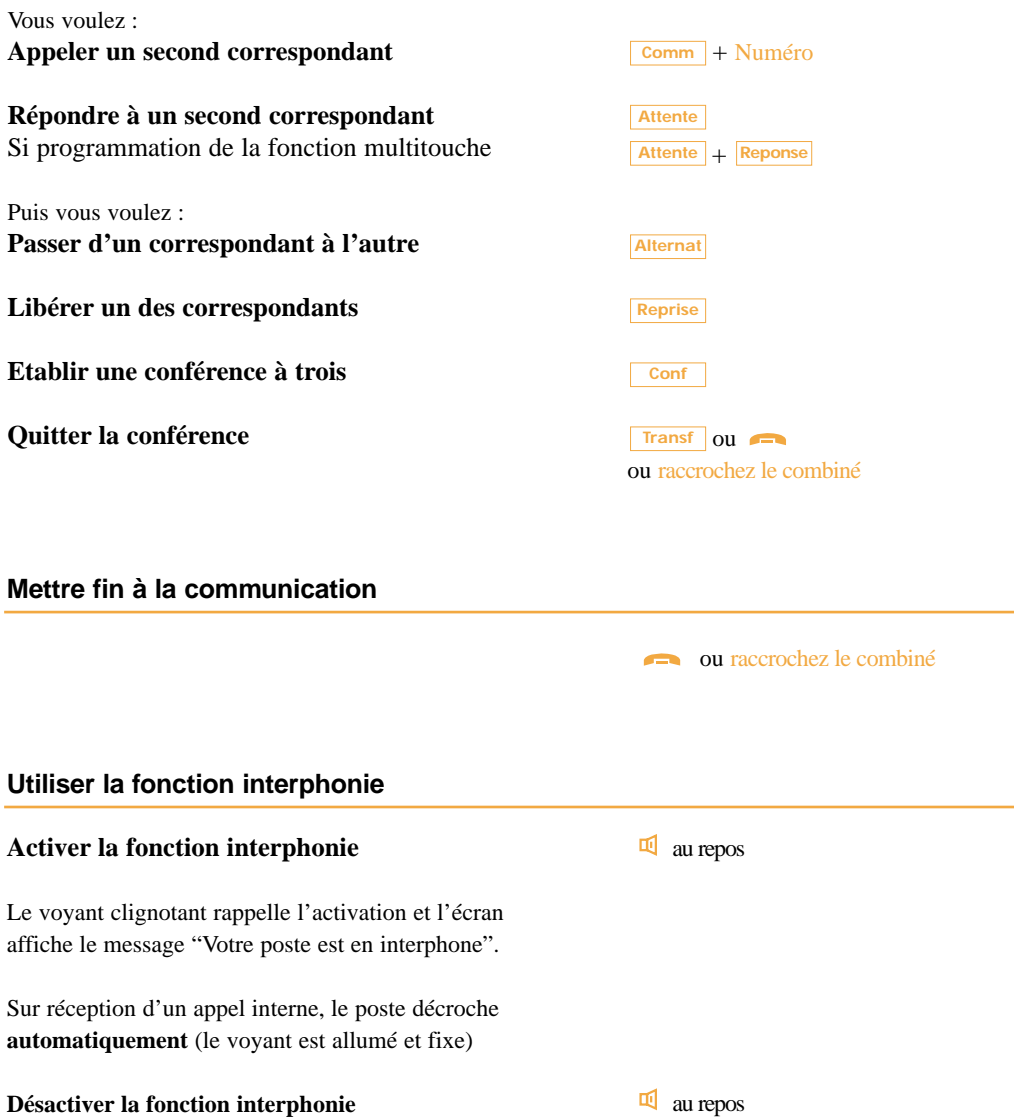

# **Les fonctions**

# **Programmer les touches personnalisables**

#### **Accéder à la programmation**

Vous pouvez ensuite procéder à la programmation d'un numéro ou d'une fonction.

#### **Utiliser les journaux et répertoires**

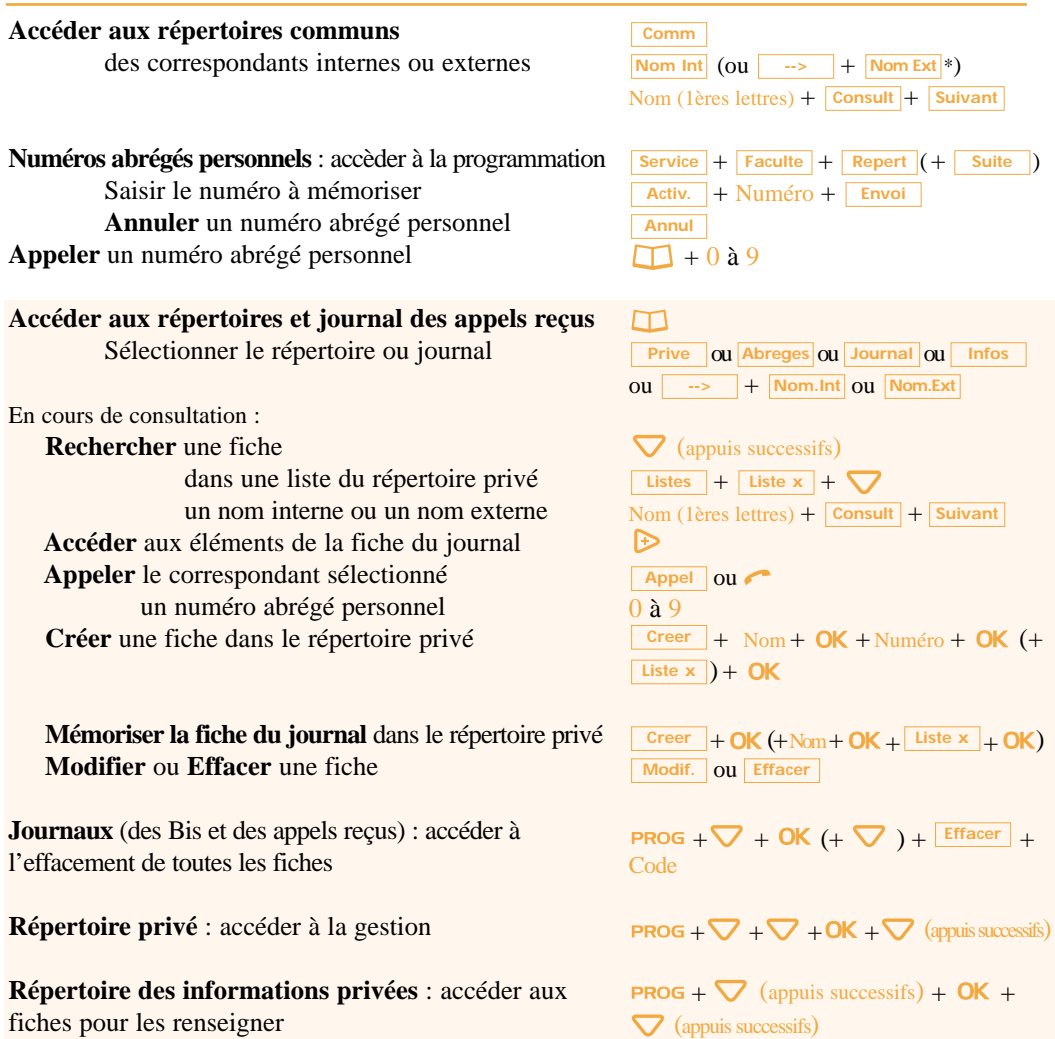

+  $\mathsf{OK} + \boxed{\text{Touche}}$ 

+ + **Modif**

#### **Renvoyer les appels**

#### **Accéder au renvoi**

Choisir le type de renvoi Choisir l'origine des appels à renvoyer

#### **Renvoyer vers** un autre poste un numéro extérieur\* la messagerie vocale

\* Ce fonctionnement est soumis à programmation ; veuillez consulter

votre installateur France Télécom en cas de problème.

Nota : Les renvois sur messagerie de type différé ou occupé sont programmés par défaut ; si vous voulez modifier cette programmation, veuillez vous adresser à votre installateur France Télécom.

**Pour annuler** les renvois que vous avez programmés

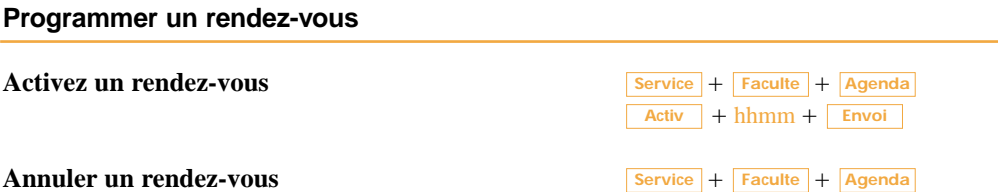

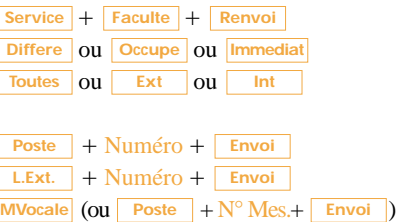

 $Suite$  +  $Annul$ 

**Annul**

# **La messagerie vocale**

# **Mettre en fonction votre boîte vocale**

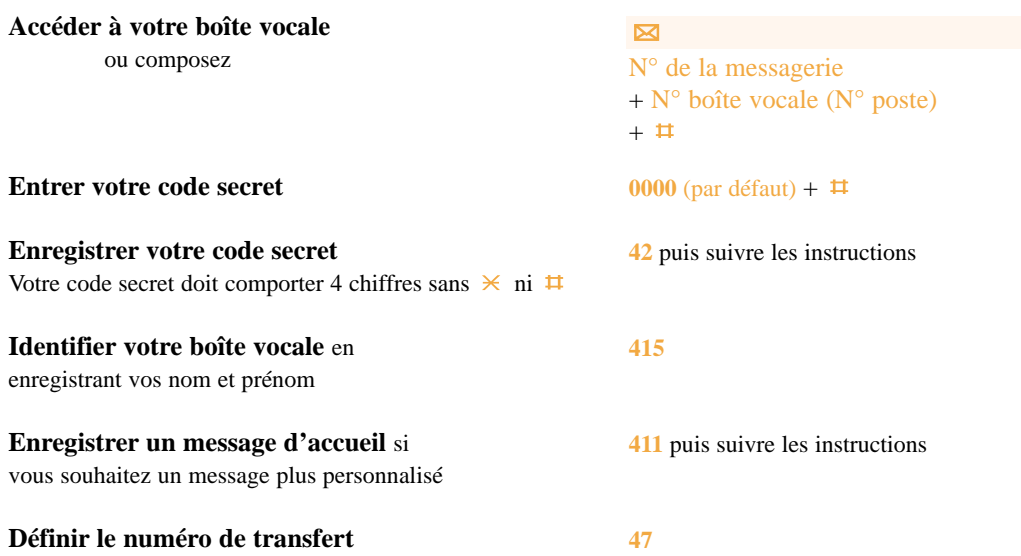

#### **Lire ses messages**

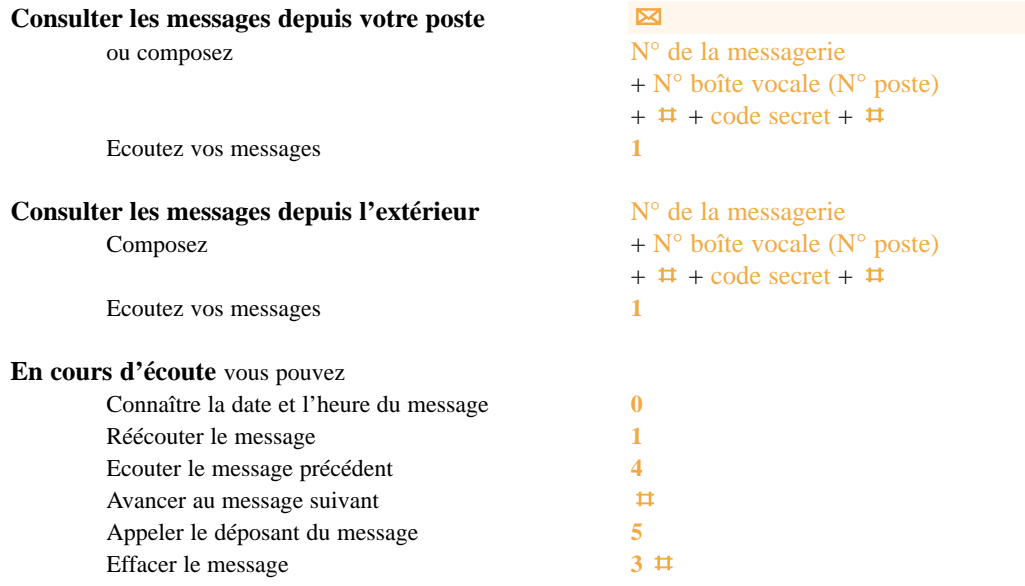

# **Régler le poste**

**Accéder aux divers réglages**

#### $\nabla$  +  $\bigoplus$  ou  $\bigoplus$  + OK Sonnerie privilège (associée à la liste 4 du répertoire privé) : < ou  $\nabla$  +  $\triangleleft$  ou  $\triangleright$  + OK  $\bigoplus$  ou  $\bigoplus$  + OK ou  $+$  Faculte  $+$  Code  $+$  $+$  Ancien code  $+$  **Envoi**  $+$  Nouv. code puis régler le volume choisir la mélodie (16 choix) puis régler le volume **Contraste de l'afficheur** : régler le niveau (8 choix) **Régler les bips d'appui touche** (poste au repos) **Personnaliser le code secret**

Entrer l'ancien code qui par défaut est 0000 puis entrer deux fois le nouveau code

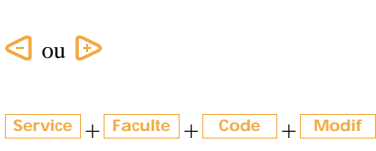

 $+$  **Envoi**  $+$  Nouv. code  $+$  **Envoi** 

**PROG** +  $\nabla$  (appuis successifs) + **OK** 

 $\bigcirc$  ou  $\bigcirc$ 

**Sonnerie courante** : choisir la mélodie (16 choix)

#### **Verrouiller le poste**

**Activer le verrouillage** (vous devez avoir personnalisé votre code secret avant d'activer cette fonction)\* Rappel : si une fonction n'est pas présentée, utiliser **pour la visualiser**.  $\frac{1}{2}$  **Faculté**  $\frac{1}{2}$  **Verrou**  $\frac{1}{2}$  **Modif**  $\omega$  (durant  $2\omega$ ) +  $\Omega$ <sup>k</sup>

#### **Désactiver le verrouillage**

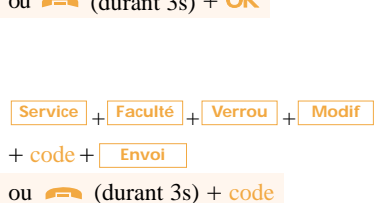

\* Ce fonctionnement est soumis à programmation ; veuillez consulter votre installateur France Télécom en cas de problème.

# Pour contacter votre service après vente

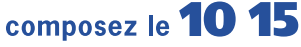

Notre site internet : http://www.francetelecom.com

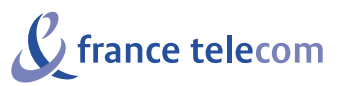

Branche Entreprises 6, place d'Alleray - 75505 Paris cedex 15 S.A. au capital de 4 615 327 772 Euros - 380 129 866 - RCS Paris

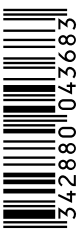

 $\mathsf{M}$